# Bois flotté

# Matériel électronique :

Amplification:

6 micros

mixer 12 x 4 ou 12 x 8

4, 6 ou 8 hauts-parleurs

1 ou 2 unités de réverbération stéréo (il est préférable de pouvoir régler séparément les paramètres de réverbération pour la synthèse et pour les instruments)

Clavier MIDI (5 octaves) avec " program changes " faciles d'accès et pédale sustain Ordinateur Macintosh rapide, 64 Mb de mémoire RAM minimum, 300 Mb d'espace sur disque dur préalablement défragmenté Interface MIDI

# **Diffusion:**

Il est souhaitable d'amplifier et de réverbérer les instruments. Calquer grosso modo la spatialisation des amplifications instrumentales sur les emplacements physiques des instruments. La réverbération peut être spatialisée plus librement.

On peut jouer sur l'amplification pour faire sortir, ou aider, certains instruments à certains moments. Les sons électroniques doivent aussi être réverbérés (les sons présents sur le CD-ROM ne comportent aucune réverbération). Ils seront diffusés essentiellement de manière frontale, mais doivent aussi environner le public - directement ou par l'intermédiaire de la réverbération.

Les sons sont stéréophoniques, mais on peut jouer sur leur spatialisation (avant, arrière, côtés)

- en particulier quand ils sont très exposés. Par exemple, au début de la pièce, avant l'entrée des instruments, on peut faire venir les sons de l'arrière, les déployer progressivement vers l'avant, voire les faire voyager dans l'espace - mais tout ceci de manière subtile...

#### Disposition instrumentale / Instrumental disposition:

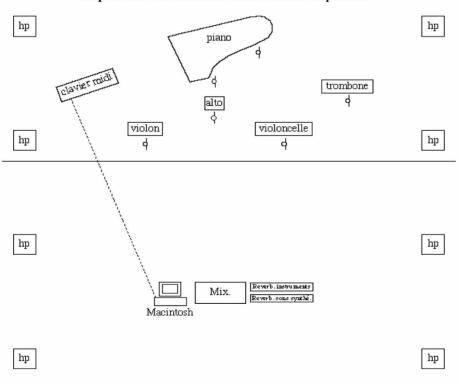

#### **Installation du logiciel:**

Copier le contenu du CD-ROM sur le disque dur.

Ne pas modifier l'organisation des dossiers.

Mettre Sound Manager 3.2.1 dans le dossier système, à moins qu'il n'y soit déjà présent.

On devra disposer de OMS et de Max (version 3.0 ou supérieure).

Configurer OMS, si nécessaire.

Ouvrir le dossier Max et lancer "Bois flotté.max ".

Les fichiers-sons sont ouverts automatiquement au chargement.

On peut tester le jeu des fichiers sons directement à partir de l'ordinateur :

- choisir un programme (1, 2 ou 3)
- jouer sur le clavier virtuel du patch une note qui correspond à un fichier son (voir la partition).

Choisir éventuellement le " device " pour OMS, en cliquant sur la boîte " note-in ".

# Jeu à partir du clavier MIDI:

Les fichiers sons sont déclenchés par le jeu d'une touche du clavier, ainsi qu'il est indiqué dans la partition.

Il y a trois programmes indiqués par des numéros encadrés dans la partition. Changer de programmes aux moments indiqués.

La pédale sustain permet d'interrompre la lecture des sons (utile en répétition, et en cas d'erreur de déclenchement).

### **Notation rythmique:**

La partition est généralement notée à la seconde (une battue = une noire = une seconde). Les secondes sont indiquées par de petits traits dans chaque portée.

Les rythmes sont souvent notés de façon " proportionnelle "; les rythmes demandant une exécution précise sont notés de manière traditionnelle.

Il est fait usage de battues plus petites que la seconde dans la section 5; ce qui est noté avec des indications de tempi traditionnelles

Il est possible de jouer la pièce avec ou sans chef d'orchestre. Si la partition est dirigée, il appartiendra au chef d'orchestre de choisir sa façon de battre (à la seconde, par signes, ou en utilisant des mesures traditionnelles).

Une autre possibilité est que la même personne joue les déclenchements sur le clavier midi, tout en dirigeant les musiciens.

# Symboles:

ø = le moins fort possible (si possible, sans attaque)

 $\ddagger \# = -1/4 \text{ de ton}, +1/4 \text{ de ton}, +3/4 \text{ de ton}$ 

= trille entre les deux notes indiquées; les deux notes ne sont pas nécessairement conjointes.

# Technical instructions for video playing synchronized with live executions of «Bois flotté» and «Winter Fragments»

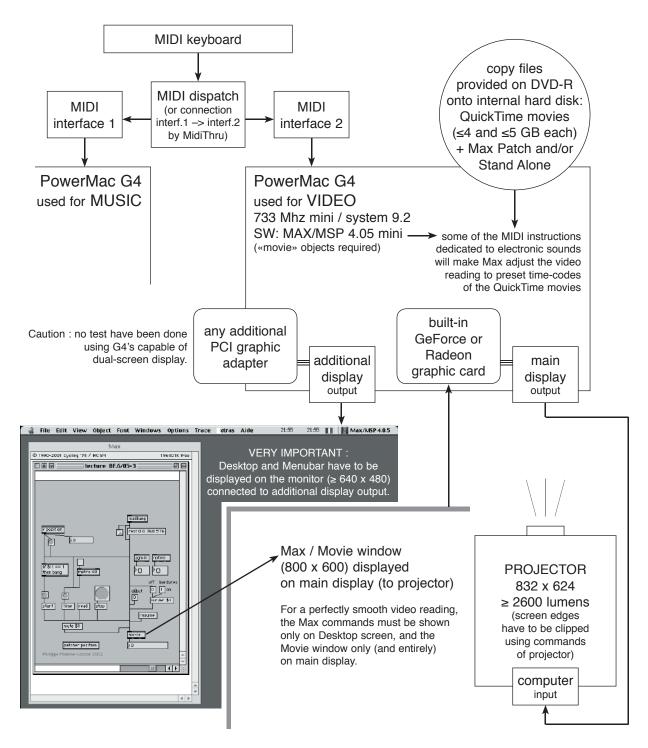

The QuickTime movies provided are adaptations of the original movies released by Accord/Universal on DVD «Tristan Murail / vidéos Hervé Bailly-Basin». They are composed of 31 (Bois flotté) or 45 (Winter Fragments) sequences. Every sequence ends smoothly by fading out to a still picture, that is also the frame on which the next sequence will fade in. The still picture fullfills the screen a little before the «theoric» end, as indicated on the score, of the current musical passage. Waiting for the next MIDI instruction to be considered by the Max patch, the video runs on with the still picture for a while (extending the sequence up to 25% of its duration), as if it were «waiting» for the musicians in case they play noticeably slowly. The next MIDI instruction will make the video reading «jump» to the first frame of the following sequence — and so on.

A large amount of live performed MIDI instructions allow the video to be regularly synchronized with the music execution. Besides, thanks to the fadings and common still pictures, no break will be seen between the sequences: the video appears as continuous, just like the music it «accompanies».

Electronic sounds and video playback, synchronized with live execution of « Bois flotté » and « Winter fragments »

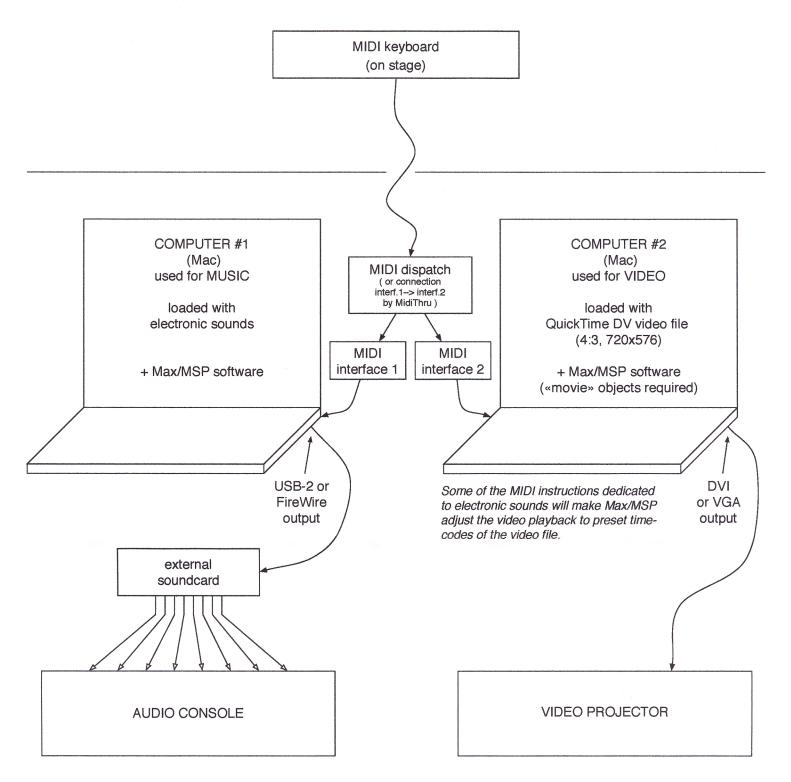

A single computer may be used if sufficient processing power is garanteed. In this case, actual performance shall be tested in real conditions.